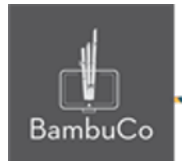

# Recurso Juego

## **Millonario**

**Nota:** En el siguiente enlace se encuentra configurado un recurso con las características que se definen a continuación. Puede ser consultado para validar ejemplos reales de estas indicaciones.

Preguntas: <https://nuestroscursos.net/mod/page/view.php?id=7198> Juego: <https://nuestroscursos.net/mod/game/view.php?id=6659>

**Crear y agregar contenido**

En el contenedor de recursos y actividades se encuentra como "Juego-millonario"

Este juego funciona con la creación previa de: Preguntas en una categoría del Banco de preguntas del espacio virtual.

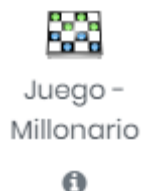

**Imagen 23:** Recurso millonario

Algunas recomendaciones:

• Tener en cuenta que solo funciona con preguntas de tipo opción múltiple (única respuesta)

• Procurar que todas las opciones de respuesta guarden una extensión uniforme

- Utilizar la misma cantidad de opciones de respuesta para cada pregunta
- Si el banco de preguntas es limitado el juego repetirá las preguntas y continuará sumando puntos

• Si el usuario desconoce la respuesta, el juego le permite utilizar tres tipos de comodines como ayuda

• En el momento que el usuario falle una respuesta, se termina el juego.

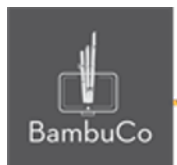

#### **Creación de las preguntas en el banco**

El primer paso es crear una categoría en el banco de preguntas, con un nombre y guardar. Colocar todas las preguntas en esa categoría.

En la configuración de las preguntas:

- Colocar solo una opción de respuesta correcta.
- Asignar a esa respuesta correcta el 100%.

#### **Configuración del millonario**

Se debe dar un título, una breve descripción y elegir la fuente de preguntas (nombre de la categoría) a vincular. Luego indicar el número de intentos permitidos.

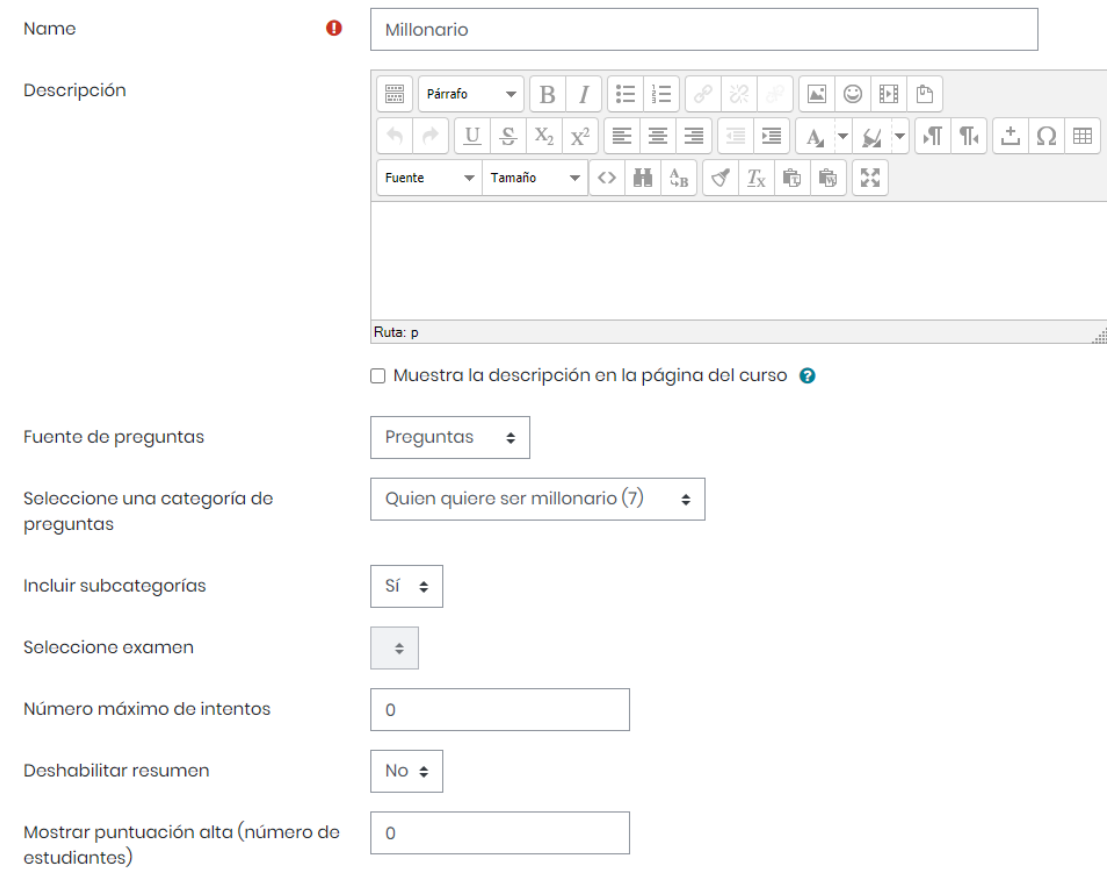

#### **Imagen 24:** Edición de Millonario

NIT: 901170026-8 info@bambuco.co

web • apps • e-learning • servicios en la nube • software libre

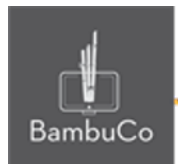

En el espacio de Calificación, se puede anotar la calificación máxima que se concederá a esta actividad, también se puede seleccionar la fecha y hora de inicio, así como la fecha y hora y cierre de la misma.

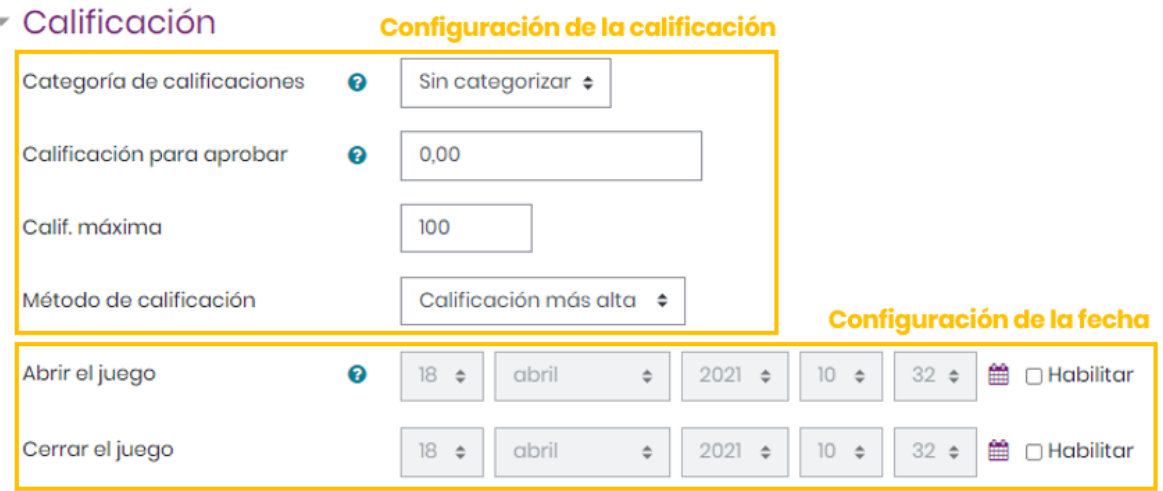

**Imagen 25:** Configuración de la calificación y la fecha

En el espacio *Opciones del millonario* se debe **indicar si se desea barajar las preguntas**. También se puede indicar el color de fondo que tendrá.

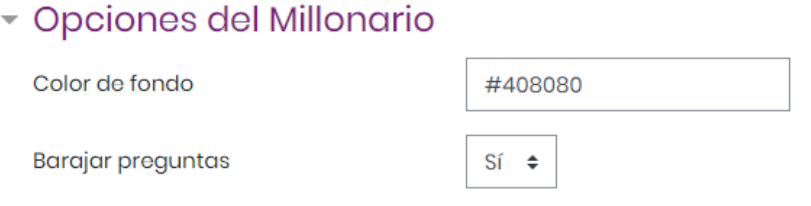

**Imagen 26:** Configuración de opciones del millonario

En el espacio *Texto de la parte superior* se ubican las instrucciones de la actividad, entre las que se pueden incluir: valor, número de intentos, fecha y hora de cierre entre otros.

En el espacio *Texto final* se escriben los mensajes de conclusión para mostrar cuando se finaliza la actividad. Por ejemplo: *¡Felicidades, has concluido el juego!* o *¡Felicidades, lo has logrado! ¡Continúa así!*

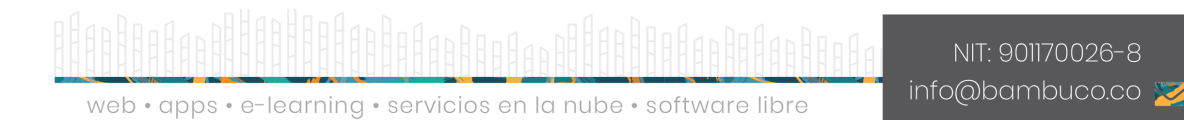

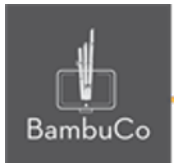

## Opciones de Cabecera/Pie

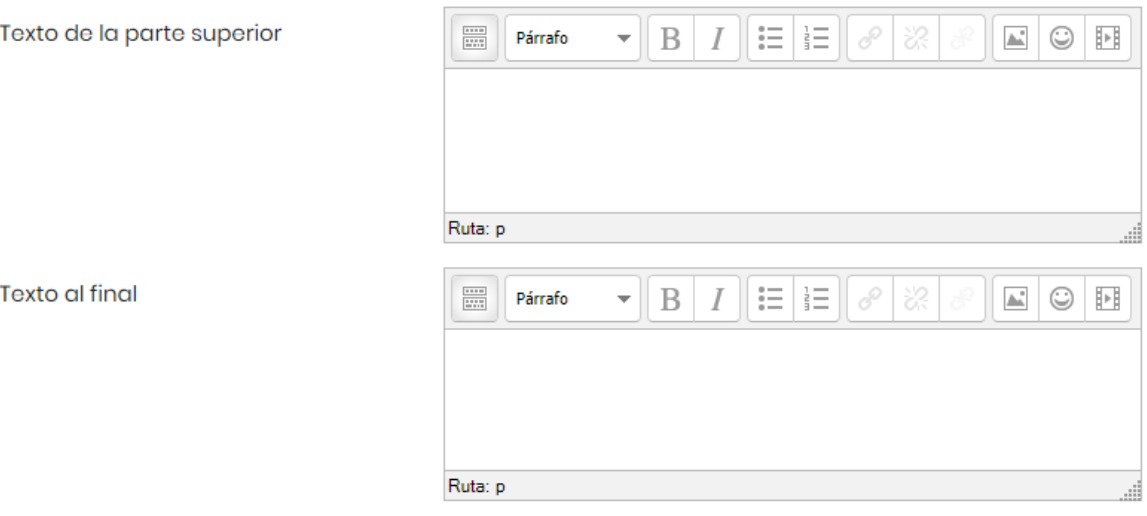

**Imagen 27:** Configuración de los textos de la parte superior y final

Otras configuraciones como restricciones de acceso, rastreos de finalización y ajustes comunes del módulo también podrán ser configurables como en cualquier otro recurso.

### Ejemplo

El objetivo de este juego es lograr llegar a mayor nivel posible y acertar todas las preguntas, cada que se contesta de manera correcta una pregunta, se sube de nivel y se gana un monto, por eso entre más preguntas se conteste correctamente, la cifra es más millonaria.

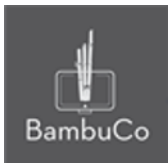

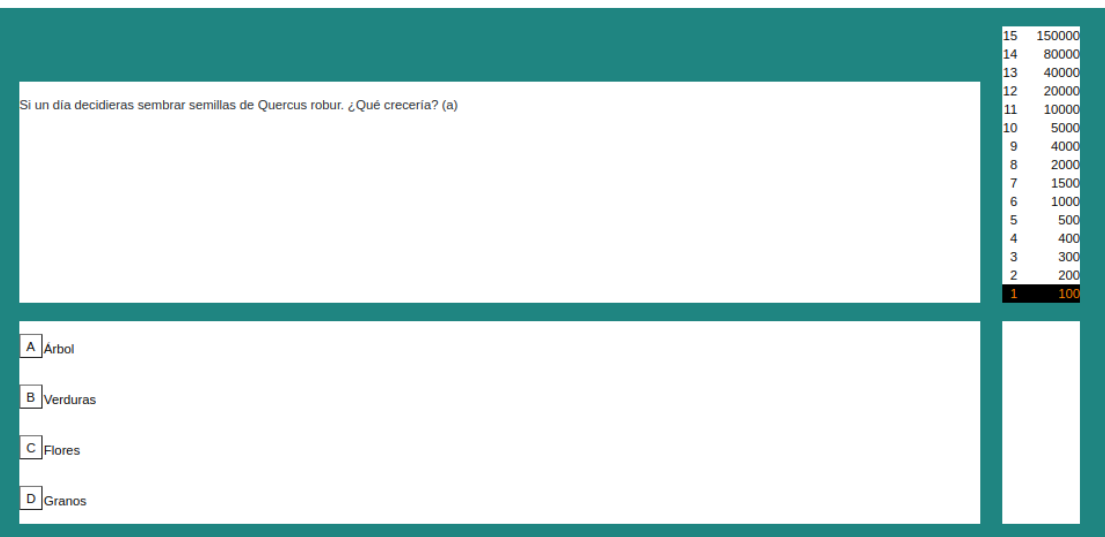

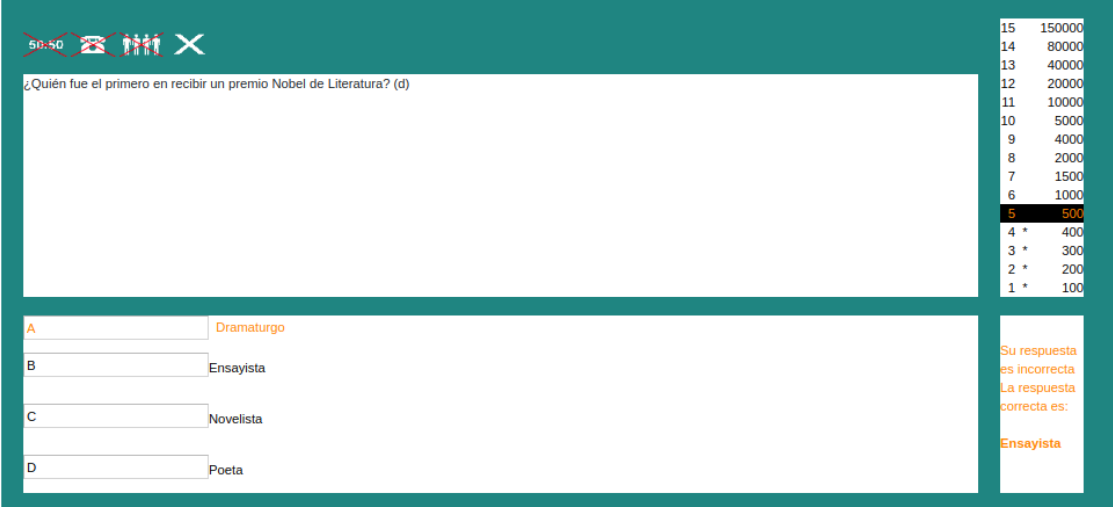

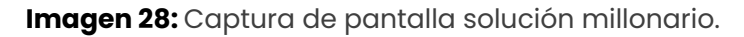

#### Referencia

Tutorial de juegos en Moodle. Programa de Aprendizaje en Línea (PAL), Universidad Estatal a Distancia de Costa Rica [https://www.uned.ac.cr/dpmd/pal/images/documentos/Profesores/juegos-mo](https://www.uned.ac.cr/dpmd/pal/images/documentos/Profesores/juegos-moodle-llI.pdf) [odle-llI.pdf](https://www.uned.ac.cr/dpmd/pal/images/documentos/Profesores/juegos-moodle-llI.pdf)

NIT: 901170026-8 info@bambuco.co

web • apps • e-learning • servicios en la nube • software libre

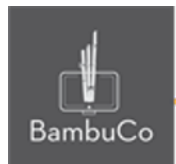

## **Créditos**

Este recurso educativo ha sido creado con el fin de socializar elementos técnicos para la configuración de recursos en Moodle y la documentación aquí descrita posee una licencia Creative Commons como se denota al pie de esta página.

### Elaboración de contenidos

Diana Carolina Gutierrez

#### Asesoría pedagógica

Carolina Llanos

### Gestión Administrativa

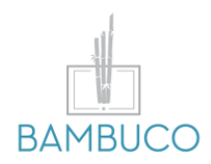

1ª edición: marzo 2021

Obra [publicada](http://creativecommons.org/licenses/by-sa/4.0/) bajo licencia: Creative Commons [Atribución-Compartir](http://creativecommons.org/licenses/by-sa/4.0/) Igual 4.0 Internacional

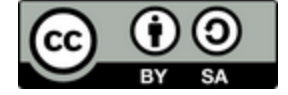

NIT: 901170026-8 info@bambuco.co

web • apps • e-learning • servicios en la nube • software libre